Light Operator 48 Seite 1 von 1

\_\_\_\_\_\_\_\_\_\_\_\_\_\_\_\_\_\_\_\_\_\_\_\_\_\_\_\_\_\_\_\_\_\_\_\_\_\_\_\_\_\_\_\_\_\_\_

## **Light Operator 48 (im Einsatz mit konventionellem Licht z. B. PAR-Scheinwerfer)**

## **Alle Programme löschen:**

- 1. Halten Sie die **RECORD** Taste gedrückt.
- 2. Drücken Sie nun nacheinander die Flash Tasten **1, 6, 6, 8.**
- 3. Lassen Sie die **RECORD** Taste wieder los und die **RECORD LED** leuchtet rot.
- 4. Jetzt sind Sie im Programmiermodus.
- 5. Halten Sie die **RECORD** Taste nochmals gedrückt.
- 6. Drücken Sie nun nacheinander die Flash Tasten **1, 4, 2, 3.**
- $\Rightarrow$  Achtung: Die grün/gelben LED's müssen zur Bestätigung blinken!

## **Szenen programmieren**:

Sollten Sie nicht mehr im Programmiermodus sein wiederholen Sie die Schritte 1. und 2. aus: **Alle Programme löschen**. Die rote LED über der RECORD Taste muß leuchten.

Danach verfahren Sie wie folgt:

- 1. Die Master Fader-Regler A und B müssen auf max. 10 eingestellt sein.
- 2. Der Fade Time Regler muß auf Instant (Regler oben) stehen.
- 3. Der Speed Time Regler muß auf Show-Modus (Regler unten) stehen.
- 4. Der Audio Level Regler muß auf 0 (Regler unten) stehen.
- 5. Der Blackout Taster darf nicht blinken.
- 6. Wählen Sie nun den 1-48 Single-Mode mit der Mode Select Taste aus.
- 7. Stellen Sie nun die gewünschte Szene mit den Kanalfadern 1-24 (Ebene A) ein.
- 8. Drücken Sie die Record-Taste einmal (LED's müssen blinken)
- 9. Halten Sie nun die Record-Taste und drücken Sie nun gleichzeitig die gewünschte Flash-RLS-Kurz-Bedienungsanleitung Light Operator 48 (konventionelles Licht). Taste (Ebene B).
	- 10. Lassen Sie nun die beiden Tasten **GLEICHZEITIG** los. LED's müssen zur Bestätigung blinken.

## **Szenen abrufen:**

- 1. Verlassen nach Abspeicherung Ihrer gewünschten Szenen den Programmierungsmodus indem Sie die RECORD Taste und die Record Exit Taste gleichzeitig drücken. Das rote LED der RECORD Taste erlischt.
- 2. Wahlen Sie nun den Channel Scenes-Mode mit der Mode Select Taste aus.
- 3. Nun können Sie Ihre einzelnen Szenen über

den jeweiligen Fade-Regler der Ebene B abrufen.

RLS-Kurz-Bedienungsanleitung Light Operator 48 (konventionelles Licht).doc

doc

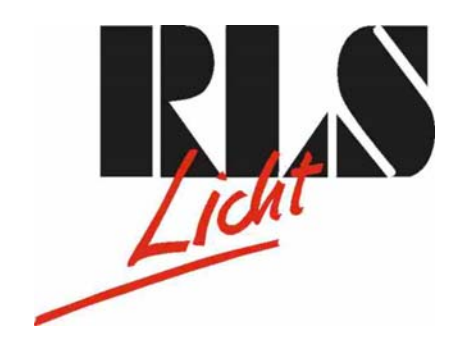